# **Korištenje OSPF usmjerničkog protokola na mrežnim usmjernicima s RouterOS softverom**

*Using OSPF dynamic routing protocol on network routers that use RouterOS software*

> Robert Poljak Međimurje IPC d.d., Mihovljanska 72, 40 000 Čakovec e-mail: [robert.poljak@hotmail.com](file:///C:/Users/student/AppData/Local/Temp/robert.poljak@hotmail.com)

**Sažetak:** *Kod izgradnje imalo kompleksnijih računalnih mreža jedno od prvih pitanja koje se postavlja je koji usmjernički protokol (IGP) odabrati. U Cisco svijetu uobičajeno je koristiti EIGRP, protokol koji je donedavno bio rezerviran isključivo za Cisco opremu. Međutim, ako koristimo opremu nekog drugog proizvođača, ili čak više različitih proizvođača, vrlo je vjerojatno da jedini usmjernički protokol dostupan na svima njima bude upravo OSPF. OSPF spada u kategoriju distance-vector usmjerničkih protokola za razliku od EIRGP koji spada u link-state usmjerničke protokole. OSPF je namijenjen radu unutar jedne usmjerničke domene, na primjer jednog autonomnog sistema (AS). Može se koristiti na IPv4 i na IPv6 mrežama i podržava mrežne maske varijabilne dužine (VLSM) kao i neklasificirano usmjeravanje između usmjerivačkih domena (CIDR). Kod promjena mrežne topologije susjednim usmjernicima se ne šalje cijela topologija mreže nego samo informacija o promjenama a za izračun optimalne putanje kroz mrežu koristi Dijkstra algoritam. Mikrotik RouterOS od IGP usmjerničkih protokola podržava RIP i OSPF. Kako je RIP zastario protokol s velikim ograničenjima logičnim se nameće odabrati upravo OSPF kao usmjernički protokol na računalnim mrežama s više od nekoliko usmjernika, odnosno adresnih prostora. Cilj ovog rada je pokazati kako se konfigurira OSPF na RouterOS sustavu te isto pokazati na praktičnom primjeru.*

**Ključne riječi:** *OSPF usmjernički protokol, RouterOS, Mikrotik, dinamički usmjernički protokoli*

**Abstract:** *When building complex computer networks one of the first questions that comes up is which dynamic routing protocol (IGP) to choose. When using Cisco equipment it is common to use EIGRP, protocol which was until recently reserved exclusively for Cisco equipment. However, if we use the equipment from other manufacturer, or even multiple different manufacturers, it is likely that the only routing protocol available on all of them will be OSPF. OSPF falls into the category of distance-vector routing protocols (unlike EIRGP which belongs to the link-state routing protocols). OSPF is designed to operate within a single routing domain, for example single autonomous system (AS). It can be used in IPv4 and IPv6 networks and supports variable length subnet masks (VLSM) and classless inter-domain routing (CIDR). When network topology changes OSPF notifies neighbour routers with information about changes, and it uses Dijkstra's algorithm to calculate the optimal path through the network. Mikrotik RouterOS supports RIP and OSPF routing protocols. Since RIP is an obsolete protocol with great limitations, in computer networks with more than a few routers or address spaces, it makes perfect sense to use OSPF. The goal of this paper is to show how to configure OSPF on RouterOS system and to show a practical example of the configuration*.

#### **Key words:** *OSPF routing protocol, RouterOS, Mikrotik, dynamic routing protocols*

#### **1. Uvod**

 $\overline{a}$ 

Kod dizajniranja računalne mreže koja se sastoji od više međusobno povezanih usmjernika jedan od problema koji treba riješiti je na koji način će se usmjerničke tablice (*routing table*) razmjenjivati između usmjernika. Najjednostavnije rješenje je korištenje statičkih ruta međutim posljedica toga je da se tada za svaku promjenu na mreži mora ručno ažurirati usmjernička tablica jednog ili više usmjernika. Drugi problem je taj što je statičkim rutama teško postići redundanciju mrežnih puteva, odnosno, ispadom jednog od usmjernika promet se neće automatski preusmjeriti na alternativnu putanju kroz mrežu ukoliko ona postoji. Iz tog razloga razvijeni su dinamički usmjernički protokoli, a ovaj rad će se fokusirati na jedan od najpopularnijih, OSPF.

OSPF spada u kategoriju usmjerničkih protokola vektora udaljenosti (engl. *Distance*vector) za razliku od EIRGP<sup>1</sup> koji spada u usmjerničke protokole stanja veze (engl. *Link*-

<sup>&</sup>lt;sup>1</sup> EIGRP (engl. *Enhanced Interior Gateway Routing Protocol*) - usmjernički protokol razvijen od strane tvrtke Cisco

*state*). OSPF je namijenjen radu unutar jedne usmjerničke domene, na primjer jednog autonomnog sustava (AS). Može se koristiti na IPv $4^2$  i na IPv $6^3$  mrežama i podržava mrežne maske varijabilne dužine (VLSM<sup>4</sup>) kao i neklasificirano usmjeravanje između usmjerivačkih domena (CIDR<sup>5</sup>). Kod promjena mrežne topologije susjednim usmjernicima se ne šalje cijela topologija mreže nego samo informacija o promjenama a za izračun optimalne putanje kroz mrežu koristi Dijkstra algoritam<sup>6</sup>.

Za odabir optimalne rute kroz mrežu OSPF može koristiti različite faktore, a svi su oni zajedno izraženo kao cijena (*cost*). Cijena se definira na svakom sučelju usmjernika koje je povezano s drugim usmjernikom; izražava se kao broj bez jedinice, a između više mogućih putanja kroz mrežu OSPF odabire onu koja ima najmanji zbroj pojedinih cijena tijekom cijelog puta.

Da bi se smanjila količina prometa na mreži koju OSPF generira kod svake promjene u topologiji mreže, mreža se može podijeliti na manje logičke cjeline, nazvane područja (*OSPF Area*). Po dogovoru područje 0 predstavlja jezgru mreže (*backbone area*), a drugim se područjima mogu dodjeljivati brojčane oznake po izboru. Svako područje mora biti povezano direktno ili virtualnom vezom s jezgrenim područjem pomoću graničnog usmjernika (*Area border router*). Granični usmjernik je usmjernik koji ima barem dva sučelja od kojih svako pripada drugom području.

Za komunikaciju sa susjednim usmjernicima OSPF koristi protokol oznake 89 te sam brine o otkrivanju komunikacijskih grešaka i njihovom ispravljanju (Syras Al Mamun, 2014.).

Na *broadcast<sup>7</sup>* domenama OSPF koristi *multicast<sup>8</sup>* adrese 224.0.0.5 za slanje poruke svim usmjernicima i 224.0.0.6 za slanje poruke glavnim usmjernicima (*designated routers*) [\(http://wiki.mikrotik.com/wiki/Manual:OSPF\\_Case\\_Studies\)](http://wiki.mikrotik.com/wiki/Manual:OSPF_Case_Studies).

 $\overline{a}$ 

 $2$  IPv4 – internet protokol verzije 4, najrašireniji protokol na internetu

<sup>3</sup> IPv6 – internet protokol verzije 6, nasljednik Internet protokola verzije 4

<sup>4</sup> VLSM (engl. *Variable length subnet mask*) - mrežne maske varijabilne dužine - način upravljanja mrežnim IP adresama koji dozvoljava mrežne maske proizvoljne dužine

<sup>5</sup>CIDR (engl. *Classless Inter-Domain Routing*) - neklasificirano usmjeravanje između usmjerivačkih domena - način upravljanja mrežnim IP adresama koji dopušta sumiranja manjih pod-mreža većom sveobuhvatnom mrežnom maskom

 $6$ Dijkstra algoritam – algoritam za pronalaženje najkraćeg puta kroz neku mrežu kojeg je razvio Edsger W. Dijkstra 1956. godine

<sup>7</sup> Broadcast – način slanja podataka na računalnoj mreži kojeg primaju svi članovi mreže

<sup>8</sup> Multicast – način slanja podataka na računalnoj mreži kojeg primaju samo članovi mreže koji su se prethodno registrirali za primanje

#### **2. Konfiguriranje OSPF-a na RouterOS-u**

Kao i većina ostalih konfiguracijskih aktivnosti OSPF se na RouterOS-u može konfigurirati iz naredbenog retka  $CLI<sup>9</sup>$  ili korištenjem programa Winbox<sup>10</sup> s grafičkim sučeljem  $(GUI<sup>11</sup>)$ . Ovaj rad opisat će konfiguriranje OSPF pomoću naredbenog retka. Naredba kojom ulazimo u konfiguraciju OSPF-a glasi [\(http://wiki.mikrotik.com/wiki/Manual:Routing/OSPF\)](http://wiki.mikrotik.com/wiki/Manual:Routing/OSPF)

/routing ospf instance

Nakon te naredbe kreiranje OSPF instance se izvodi upisivanjem

add name=default router-id=1.1.1.1

Ova će naredba kreirati OSPF instancu naziva "default" s identifikatorom usmjernika (engl. Router ID) 1.1.1.1. Nakon instance možemo definirati mreže koje će OSPF dojavljivati susjednim usmjernicima. Naredbom

/routing ospf network

ulazimo u konfiguraciju mreža te odavde naredbom

add network=10.80.0.0/22

<sup>9</sup>CLI (engl. *Command-line interface*) – sučelje naredbenog retka – računalno sučelje koje korisnik koristi upisivanjem naredbi u naredbeni redak

 $10$  Winbox – program za konfiguraciju Mikrotik usmjernika

<sup>11</sup> GUI (engl. *Graphical user interface*) – grafičko korisničko sučelje – računalno sučelje kroz koje korisnik upravlja računalom manipulacijom grafičkih elemenata

definiramo mrežu  $10.80.0.0/22^{12}$  koju će usmjernik dojavljivati susjednim usmjernicima. Ukoliko želimo koristiti više OSPF područja tada naredbom [\(http://www.mikrotik.com/testdocs/ros/3.0/\)](http://www.mikrotik.com/testdocs/ros/3.0/):

/routing ospf area add name=podrucje10 area-id=0.0.0.10 /routing ospf network add network=10.80.0.0/22 area=podrucje10

kreiramo područje pod nazivom "podrucje10", dodjeljujemo mu identifikator područja 10 i dodajemo mrežu  $10.80.0.0/22$  u "podrucje $10^{\circ}$ .

Da bi umjesto pojedinačnih mreža sve mreže u nekom području sumirali kod objavljivanja u ostalim područjima koristimo Area range. Naredbom:

/routing ospf area range add area=podrucje10 range=10.80.0.0/22

konfigurirat ćemo sumarnu mrežu 10.80.0.0/22 koja će se u tom obliku pojaviti u ostalim područjima umjesto više pojedinačnih manjih mreža, što će povećati preglednost usmjerničkih tablica.

Ukoliko na usmjerniku želimo isključiti slanje OSPF poruka na nekom sučelju i ignorirati moguće OSPF poruke koje dolaze na to sučelje s drugih usmjernika, možemo koristiti opciju pasivnog sučelja.

Naredbom

 $\overline{a}$ 

```
/router ospf interface
add interface=ether1 passive=yes
```
 $12/22 -$ oznaka mrežne maske "širine" 22 bita koja čini mreži od 1024 adrese, od kojih su 1022 iskoristive

prebacit ćemo sučelje ether1 u pasivan način rada što smanjuje količinu prometa na mreži i sprječava ostale uređaje u toj mreži da ubacuju svoje mreže u OSPF protokol što povećava sigurnost.

Ukoliko imamo puno sučelja za koja želimo da rade u pasivnom načinu rada, a samo jedno ili nekoliko njih u aktivnom tada naredbom (Donahue, 2011.):

```
/router ospf interface
add interface=all passive=yes
add interface=ether2 passive=no
```
postavljamo sva sučelja u pasivan način rada osim sučelja ether2.

## **3. Primjer konfiguracije OSPF-a na mreži s tri usmjernika i tri područja**

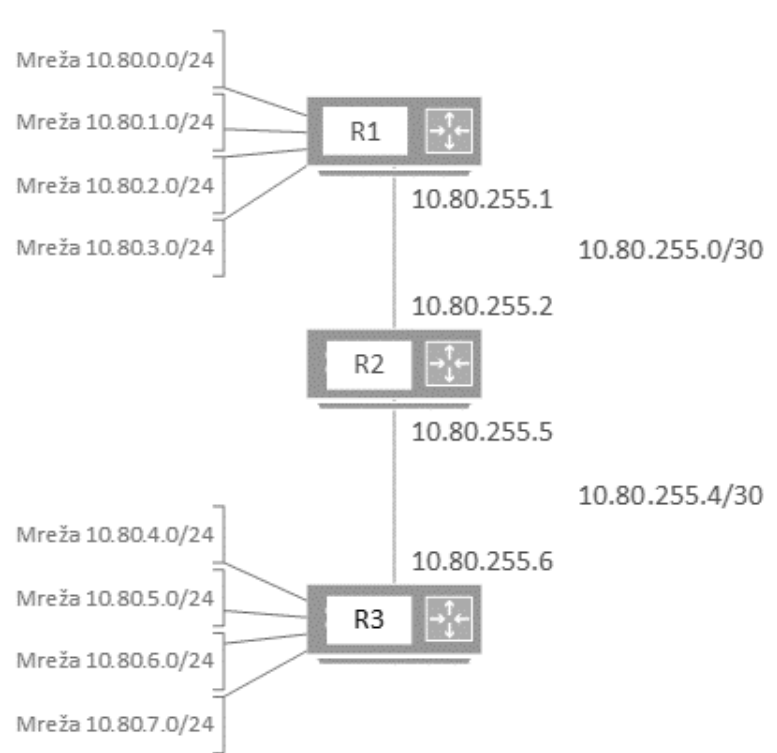

*Slika 1 - Shema mreže.*

Iz sheme mreže vidljivo je da se ona sastoji od 3 usmjernika (R1, R2 i R3) međusobno povezanih /30 pod-mrežama i dva od njih (R1 i R3) imaju po četiri /24 pod-mreže (Gray, 2014.).

Slijedi primjer konfiguracije OSPF-a na usmjernicima:

## **R1**

/system identity set name=R1 /routing ospf instance add name=default router-id=0.0.0.1 /routing ospf area add name=podrucje1 id=0.0.0.1 /routing ospf area range add area=podrucje1 range=10.80.0.0/22 /routing ospf network add network=10.80.0.0/22 area=podrucje1 add network=10.80.255.0/30 area=backbone

# **R2**

/system identity set name=R2 /routing ospf instance add name=default router-id=0.0.0.2 /routing ospf network add network=10.80.255.0/30 area=backbone add network=10.80.255.4/30 area=backbone

# **R3**

/system identity set name=R3 /routing ospf instance add name=default router-id=0.0.0.3 /routing ospf area

```
add name=podrucje3 id=0.0.0.3
/routing ospf area range
add area=podrucje3 range=10.80.4.0/22
/routing ospf network
add network=10.80.4.0/22 area=podrucje1
add network=10.80.255.4/30 area=backbone
```
## **4. Zaključak**

Rad je namijenjen čitateljima koji su već upoznati s konfiguracijom OSPF-a na Cisco IOSu, ali i onima koji prvi put ulaze u svijet dinamičkih usmjerničkih protokola. Izbor usmjerivačkog protokola prvenstveno ovisi o dostupnoj opremi i o protokolima koje ona podržava. Velika prednost OSPF-a upravo je u velikoj raširenosti na uređajima različitih proizvođača čime on postaje prvi izbor za mreže svih veličina. Iako je u početku korištenja OSPF-a potrebno poznavati nešto više pojmova nego kod RIP-a, inicijalna konfiguracija za mrežu male do srednje veličine nije posebno kompleksna.

Kako je u ovom radu cilj upoznati korisnika s konfiguriranjem OSPF-a na Mikrotik RouterOS-u drugo poglavlje je prikaz naredbi kojima se ta konfiguracija izvršava te kratko objašnjenje o posljedicama svake od njih.

Treće poglavlje prikazuje izmišljenu mrežu s tri usmjernika i isto toliko OSPF područja te popis naredbi koje treba unijeti u svaki od usmjernika kako bi se na mreži postigla dostupnost svih resursa na svakom uređaju.

#### **Literatura**

- 1. Donahue, G. A. (2011). Network Warrior. O'Reilly Media.
- 2. Gray, J. How to: Mikrotik OSPF training. <http://www.balticnetworkstraining.com/how-to-mikrotik-ospf-tutorial/> (08.06.2015.).
- 3. Mikrotik Online Reference Manual. <http://www.mikrotik.com/testdocs/ros/3.0/> (08.06.2015.).
- 4. Mikrotik Wiki. <http://wiki.mikrotik.com/wiki/Manual:Routing/OSPF> (08.06.2015.).
- 5. OSPF Case Study. [http://wiki.mikrotik.com/wiki/Manual:OSPF\\_Case\\_Studies](http://wiki.mikrotik.com/wiki/Manual:OSPF_Case_Studies) (08.06.2015.).
- 6. Syras Al Mamun, K. (2014). OSPF Configuration Essentials. Amazon Press.